# What is NetDevOps? Why?

•••

Leslie Carr RIPE71

### Who Is Leslie?

### Operations Engineer

- @lesliegeek
- Google
- Craigslist
- Twitter
- Wikimedia Foundation (Wikipedia)
- Cumulus Networks

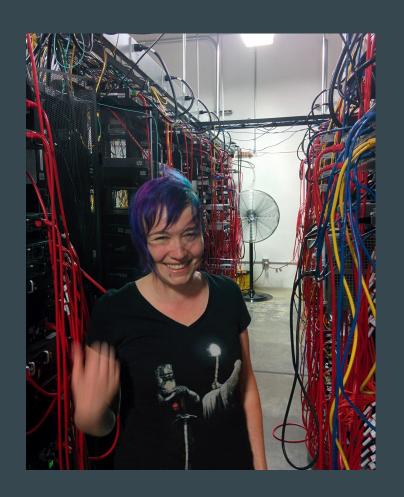

### Who Are You?

Are you a network engineer?

- Are you automation curious?
- Is your network running in the traditional model?

Are you a systems engineer?

- Do you love your network engineers?
- Do you want to help them automate?

### What Will You Learn? Why Should You Listen?

Legacy Networks -> Modern Techniques

## What Is DevOps?

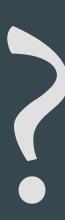

# What Is DevOps?

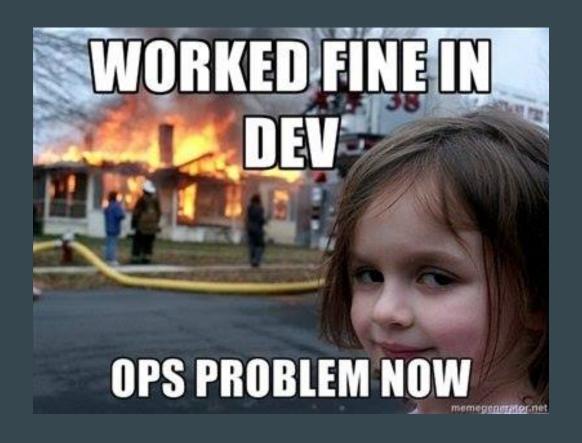

DevOps!

# Infrastructure == Code

### What Do We Look Like Now?

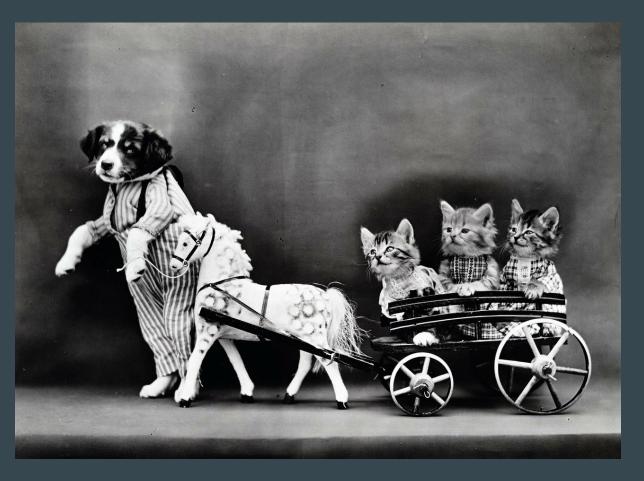

### Traditional Networking Methodology

- Logging in manually with a password
- Typing in commands
- Cutting and pasting over console
- Some vendors have rollback
- RANCID is the only decent tool to save configurations or state
- Typos can bring down your whole network

# Why is Traditional Networking like this?

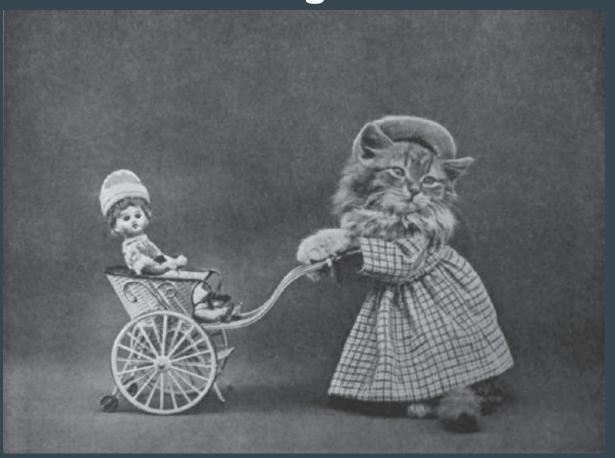

## **Automation is for you!**

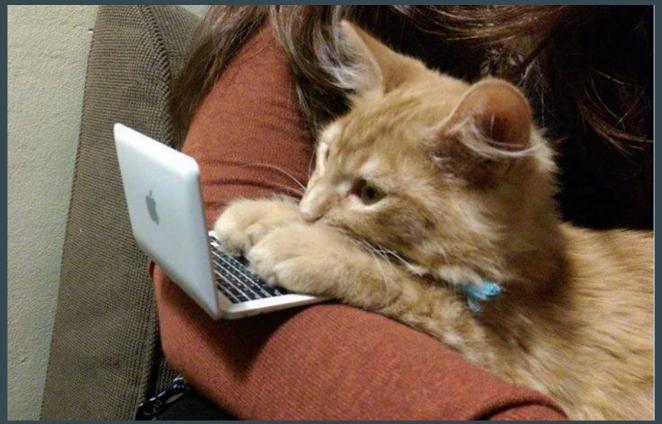

https://www.youtube.com/watch?v=ArqvSGRzUBw

# **Working Together**

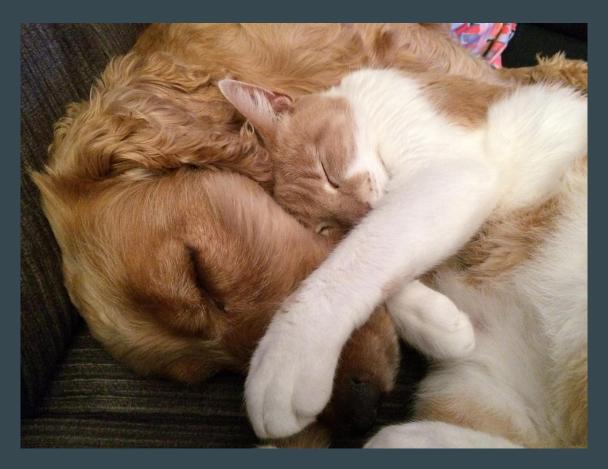

### **Common Complaints about Automation**

- It's a fad
- It's hard
- This will steal my job
- One wrong move will take everything down
- My gear doesn't support it
- I don't know where to start

Trust the Computers

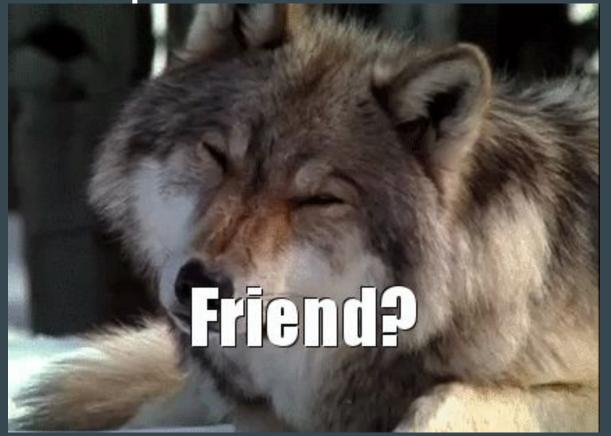

### **Vendors and Automation!**

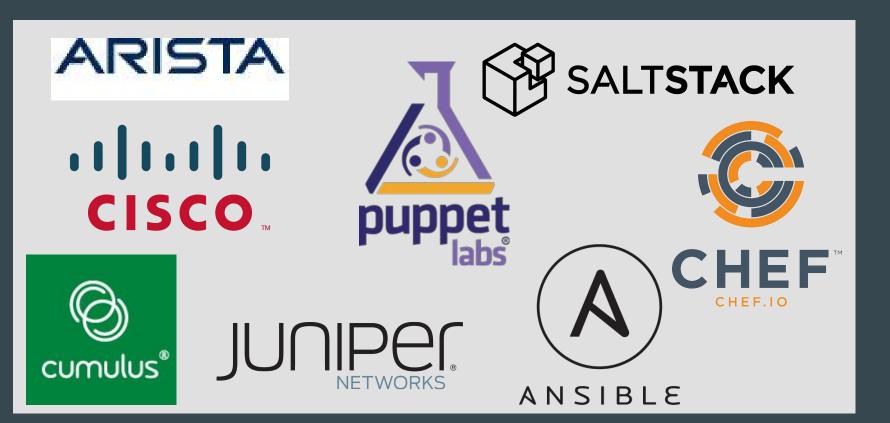

### Here's How to Start

# I am a tiny potato

And I believe in you

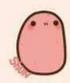

YOU CAN DO THE THING

# Not Yet....

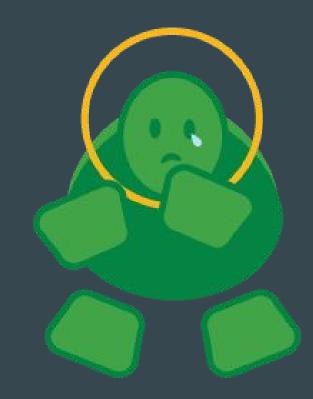

# No Way! You can do this on any equipment!

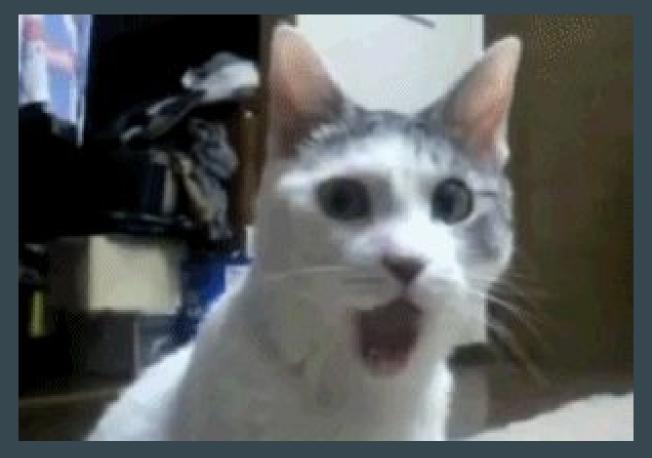

### Step 1- Git!

- Source Code text file repository
- Automatic file revision/change management
- Built for teams to work on the same files
- Easy to get started, lots of knobs for advanced users

### Step 1- Git!

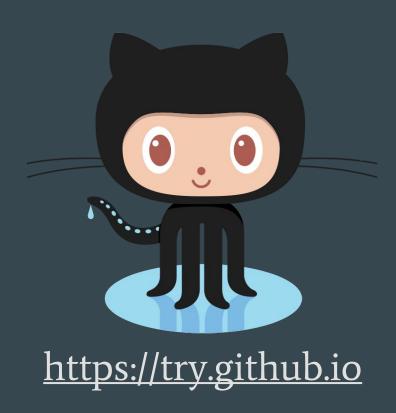

THIS IS GIT. IT TRACKS COLLABORATIVE WORK ON PROJECTS THROUGH A BEAUTIFUL DISTRIBUTED GRAPH THEORY TREE MODEL. COOL. HOU DO WE USE IT? NO IDEA. JUST MEMORIZE THESE SHELL COMMANDS AND TYPE THEM TO SYNC UP. IF YOU GET ERRORS, SAVE YOUR WORK ELSEWHERE, DELETE THE PROJECT, AND DOWNLOAD A FRESH COPY.

### Git Glossary

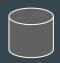

**Remote Repository** – Central server hosting files

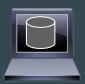

**Local Repository** – Your local copy of the remote. Where you change things

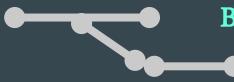

**Branch** – Isolated copy for new features, risky changes

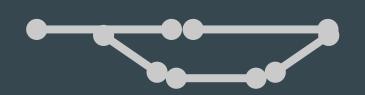

**Merge** – Apply branch changes to master repository copy (see also: "Pull Request")

### Step 2 - Check in Your Configuration

#### Check in ALL THE CONFIGS!

```
lcarr@Lappy:~/puppet-presentation (master)$ git add *
lcarr@Lappy:~/puppet-presentation (master)$ git commit -a -m "New router
configs"
[master 3dd394a] New router configs
3 files changed, 0 insertions(+), 0 deletions(-)
create mode 100644 router1.conf
create mode 100644 router2.conf
create mode 100644 router3.conf
lcarr@Lappy:~/puppet-presentation (master)$ git push
Counting objects: 3, done.
Delta compression using up to 4 threads.
Compressing objects: 100% (2/2), done.
Writing objects: 100% (3/3), 377 bytes | 0 bytes/s, done.
Total 3 (delta 0), reused 1 (delta 0)
To git@github.com:LeslieCarr/puppet-presentation.git
   546f0fa..3dd394a master -> master
lcarr@Lappy:~/puppet-presentation (master)$
```

### Github Changes In Action

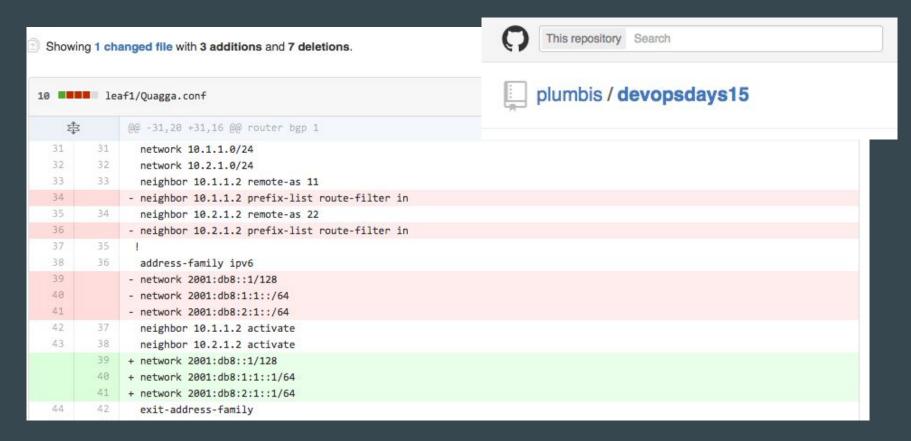

### Step 3

### Templatize configuration files

- Templates let you reuse code snippets
- Computers never forget... or make typos

### Template Example

#### site.pp:

```
node 'network.server' {
  switch::config { 'leaf1':
    loopback => '10.0.0.1/32',
    webservers =>
        { interfaces => 'swp1 swp2 swp5',
            vlan => '3' },
    storage =>
        { interfaces => 'swp6',
            vlan => '10'},
    }
}
```

#### config.pp

```
define switch::config
( $switch = $title, $loopback, $webservers,
$storage )
{
file { "/home/switch_configs/${switch}.conf":
    ensure => present,
    content => template('switch/interfaces.erb')
    owner => 'cumulus',
    group => 'cumulus',
    mode => '0644',
}
```

### Template Example

#### interfaces.erb:

```
auto eth0
iface eth0 inet dhcp

auto lo
iface lo inet loopback
  address <%= @loopback %>

# webserver vlan
auto br_webserver_<%= webservers['vlan'] %>
iface br_webserver_<%= webservers['vlan'] %>
  bridge-ports <%= webservers['interfaces'] %>
  bridge-stp on
```

```
#storage vlan
auto br_storage_<%= storage['vlan'] %>
iface br_storage_<%= storage['vlan'] %>
  bridge-ports <%= storage['interfaces'] %>
  bridge-stp on
```

### Completed Configuration File!

```
auto eth0
iface eth0 inet dhcp
auto lo
iface lo inet loopback
   address 10.0.0.1/32
# webserver vlan
auto br_webserver_3
iface br_webserver_3
    bridge-ports swp1 swp2 swp5
    bridge-stp on
```

```
#storage vlan
auto br_storage_10
iface br_storage_10
    bridge-ports swp6
    bridge-stp on
```

### Your Infrastructure is Now Code

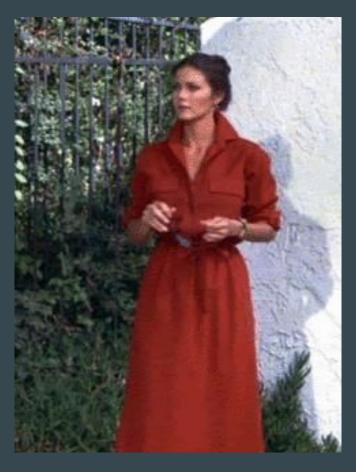

# Team Separation is a Problem

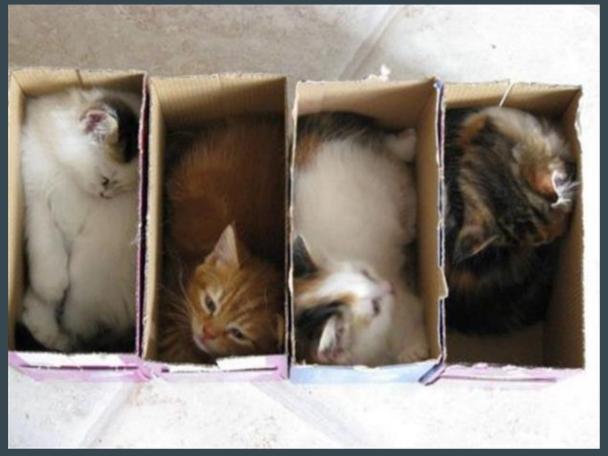

### Git Branches to the Rescue!

Create changes in branches

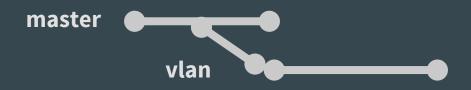

Merge and review

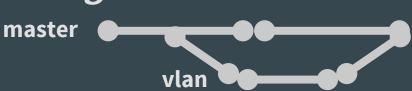

Use merge/pull request as an opportunity to review impact of changes

### **Git Branches to the Rescue!**

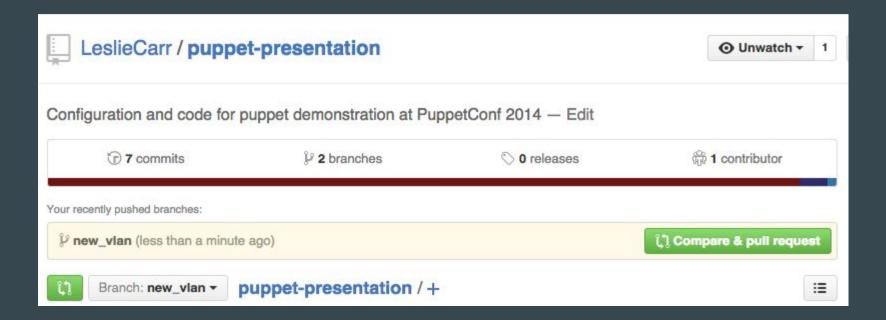

### Start a Pull Request on Github

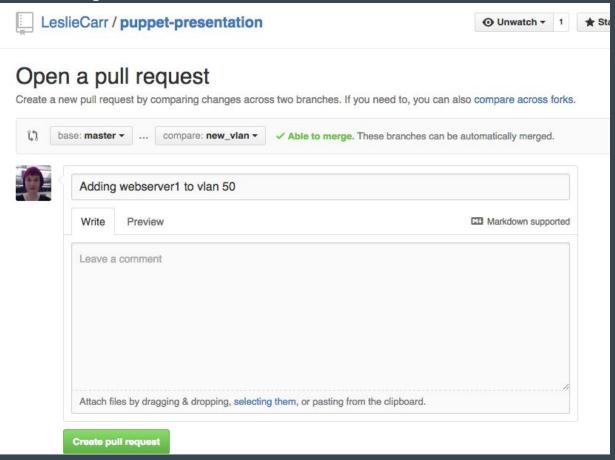

### **Approve or Deny the Request!**

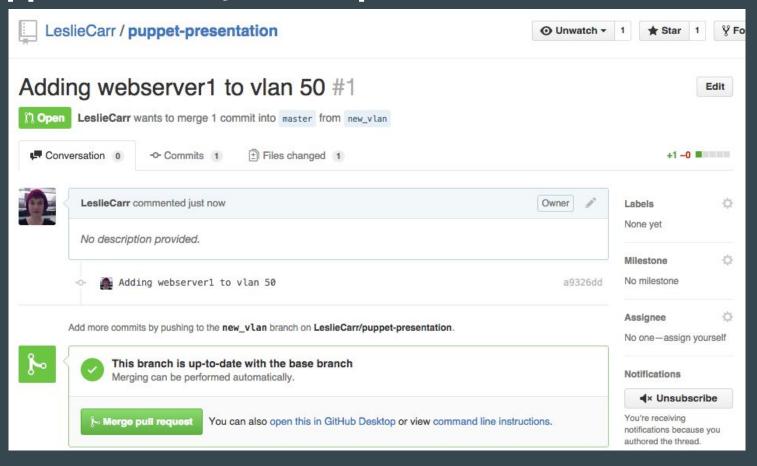

### Pull Request Approved!

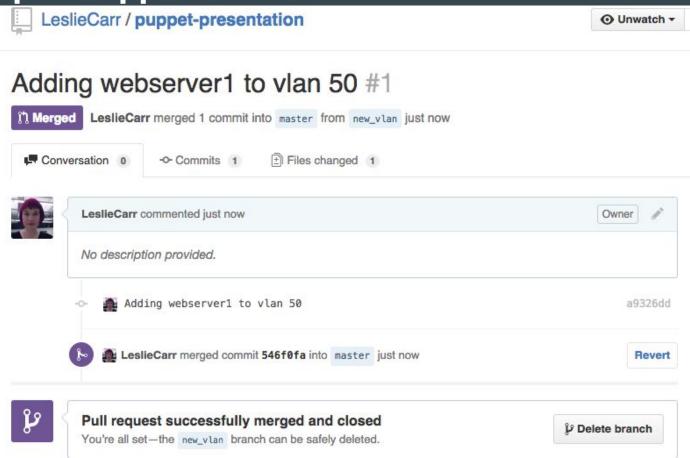

# Pull Requests Allow Security + Teamwork

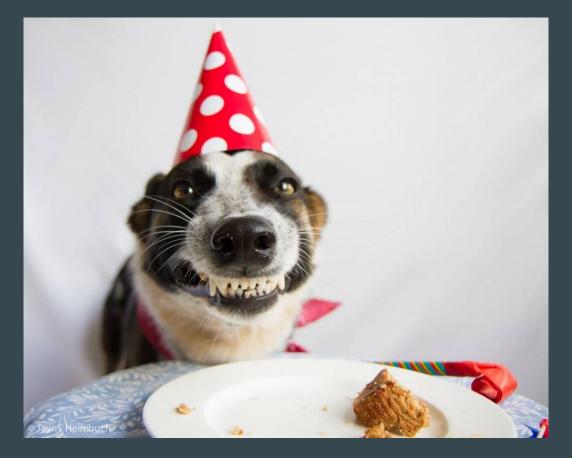

# **Working Together**

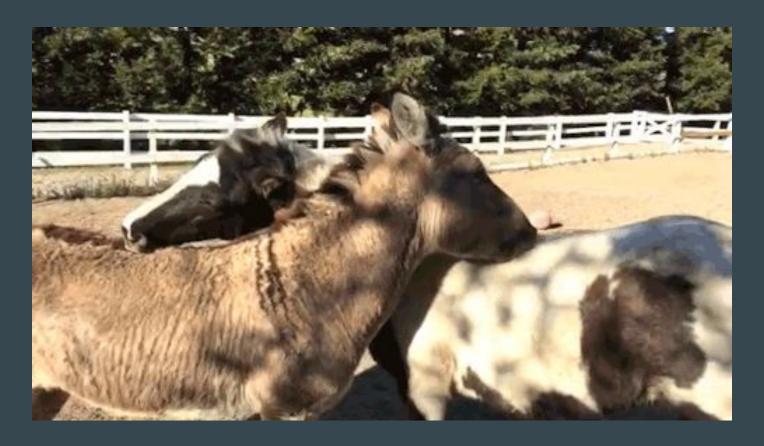

## **Advanced Topics**

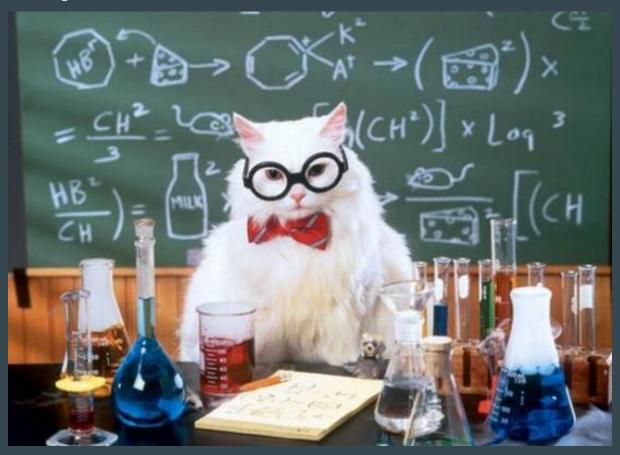

### **Continuous Integration Systems**

- Catch tpyos!
- Use spell checking
- Probably already have one

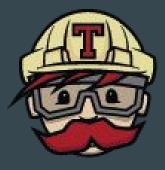

Travis CI

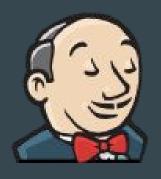

#### Virtualize a Copy of Your Network

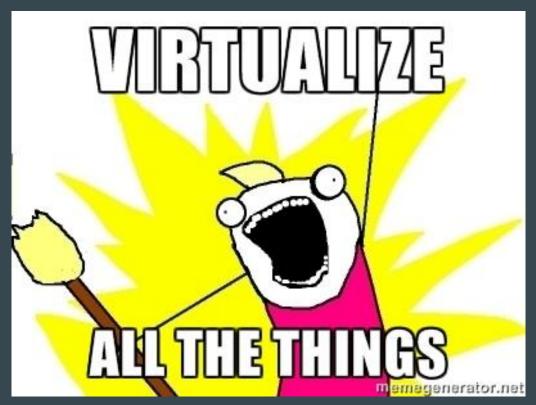

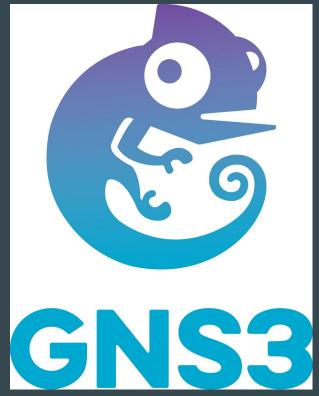

## Add in an Agent or Pushes

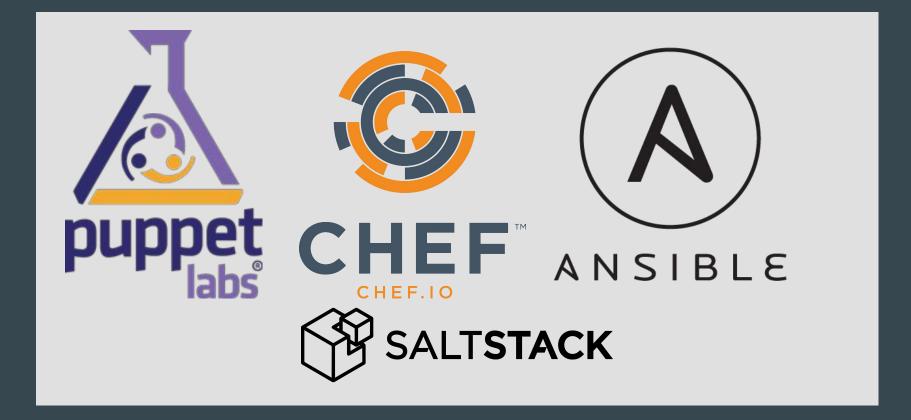

# So Happy!

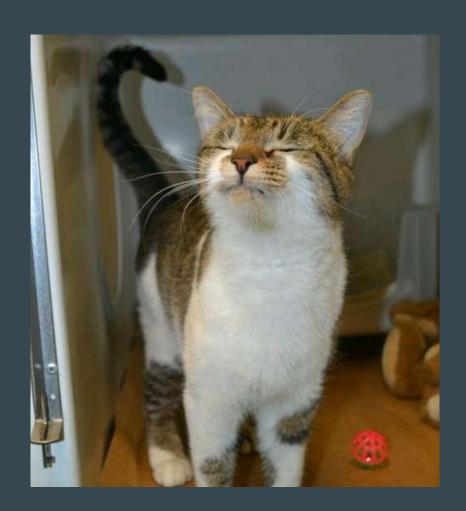

#### Oops! I mistyped my loopback!

site.pp:

```
node 'network.server' {
  switch::config { 'leaf1':
    loopback \Rightarrow '10.0.0.1/3',
    webservers =>
      { interfaces => 'swp1 swp2 swp5',
        vlan \Rightarrow '3' \},
    storage =>
     { interfaces => 'swp6',
       vlan \Rightarrow '10'},
```

## **Pushing a Broken Change**

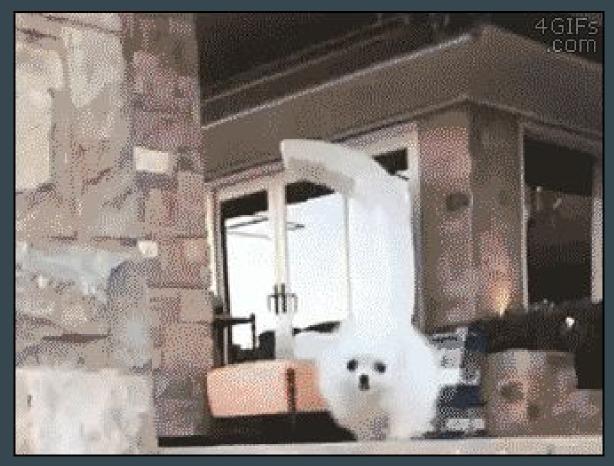

## Where was that change?

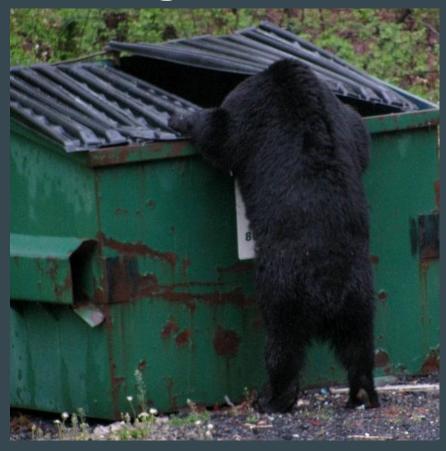

## git revert!

Revert failures after merge

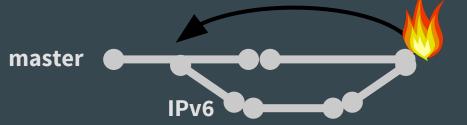

#### git revert Workflow

```
leslie@mogwai:~$ git revert -m 1 HEAD~0

[master 4df89bb] Revert "Merge pull request #1 from LeslieCarr/new_vlan"
  1 file changed, 1 deletion(-)

leslie@MacBook-Pro:~/github/puppet-presentation (master)$ git push
To git@github.com:LeslieCarr/puppet-presentation.git
    546f0fa..4df89bb master -> master
```

### **All Better**

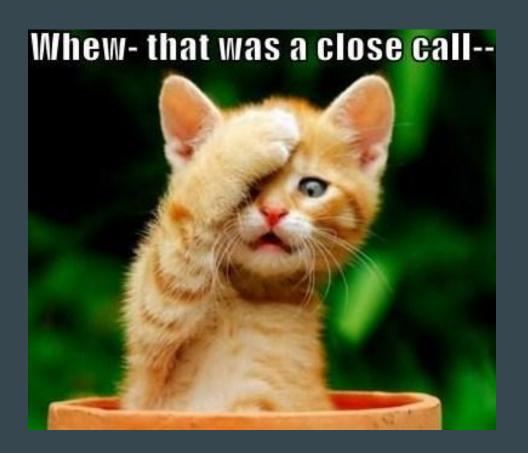

### **No Post Mortem == Wishing For Success**

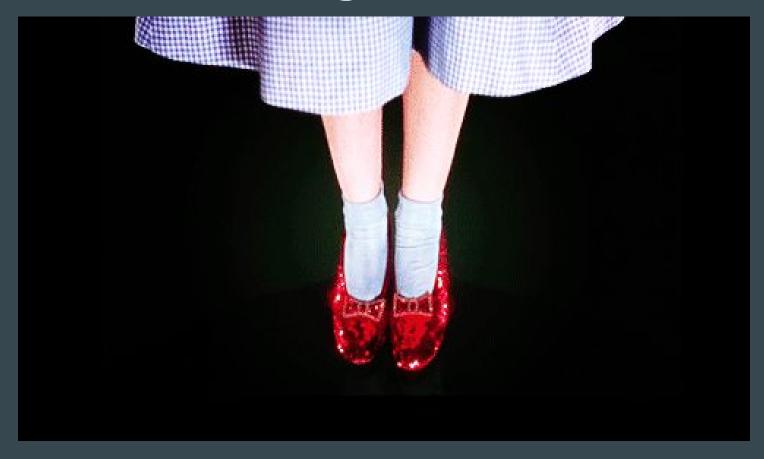

#### **Post Mortems are Your Friend!**

- Opportunity, not a chore!
- Blameless
- Ruthlessly accurate
- Fix!

## Failure is Okay

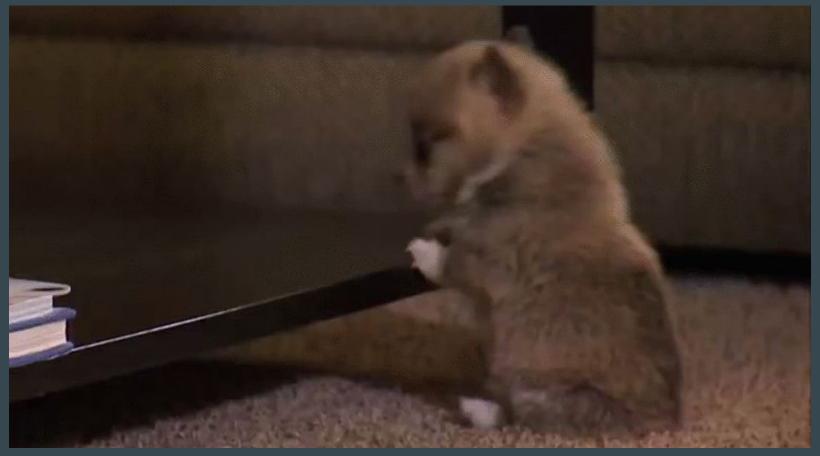

## **Before Automation**

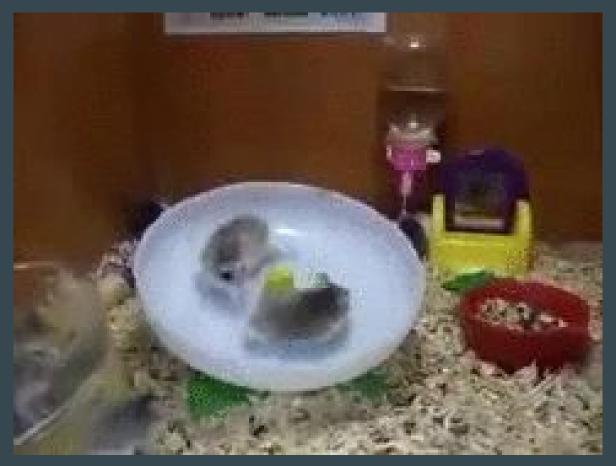

### **After Automation**

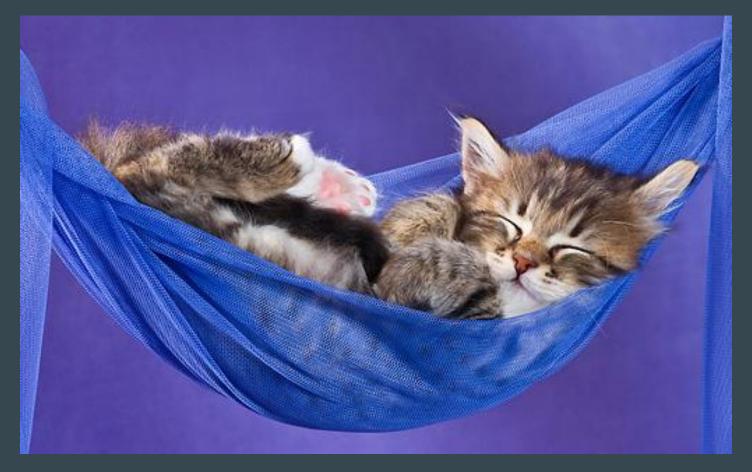

## Step 1 - Git!

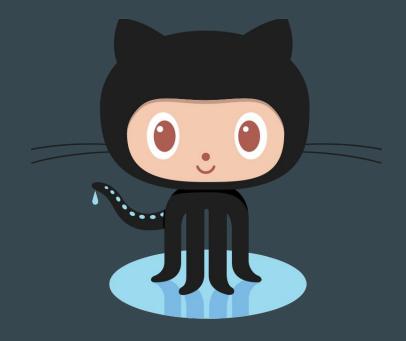

https://try.github.io

### Infrastructure as Code

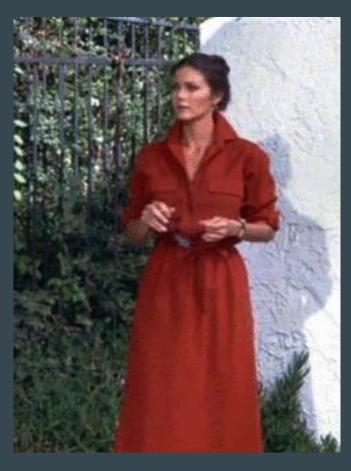

## Team Separation

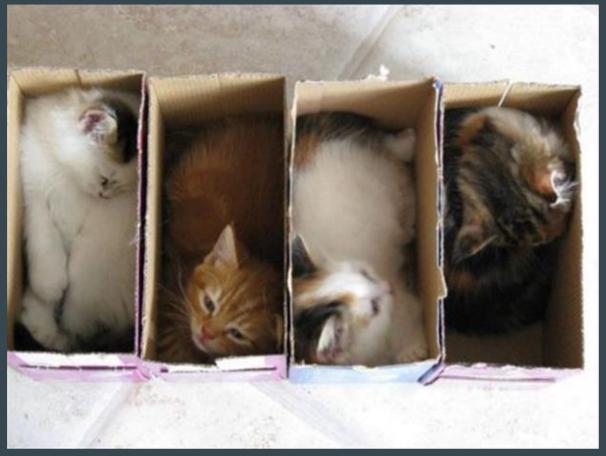

## **Advanced Topics**

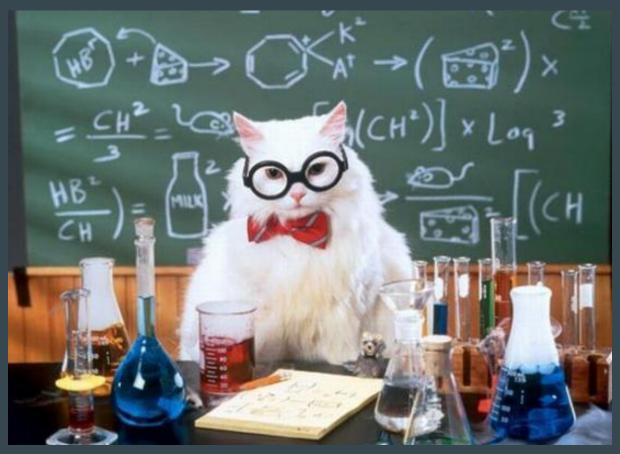

### Teamwork

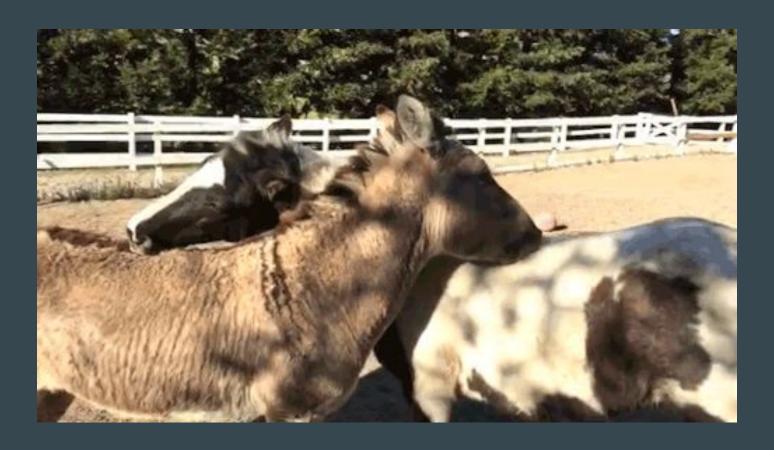

## Questions?

# Questions?

@lesliegeek

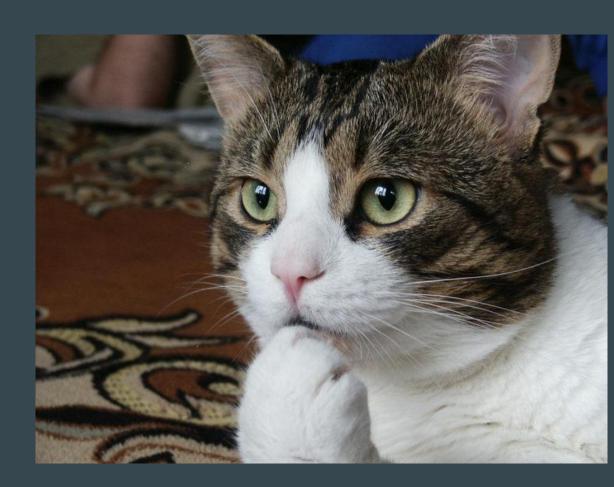